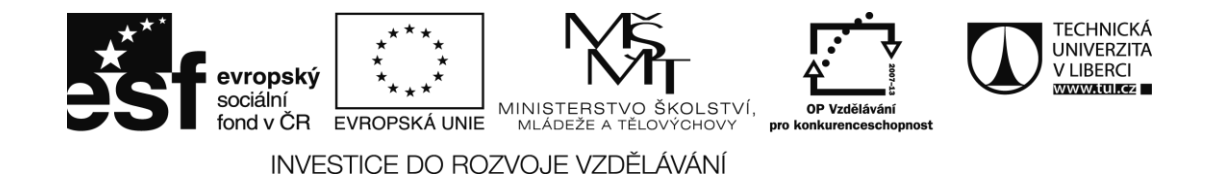

## **Základy konstruování střihů pomocí Adobe Illustrator Prof. Dr.-Ing. Kateřina Machová, FH Dresden**

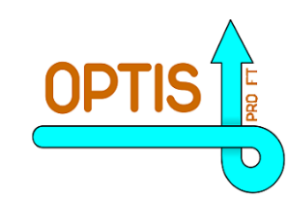

PROJEKT OPTIS PRO FT, reg. č.: CZ.1.07/2.2.00/28.0312 JE SPOLUFINANCOVÁN EVROPSKÝM SOCIÁLNÍM FONDEM A STÁTNÍM ROZPOČTEM ČESKÉ REPUBLIKY

## **Základy konstruování střihů pomocí Adobe Illustrator Prof. Dr.-Ing. Kateřina Machová, FH Dresden**

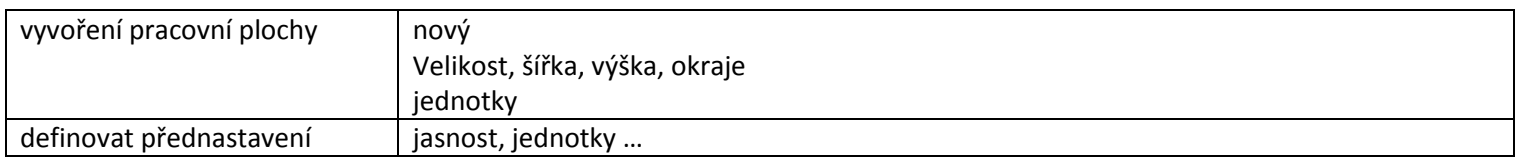

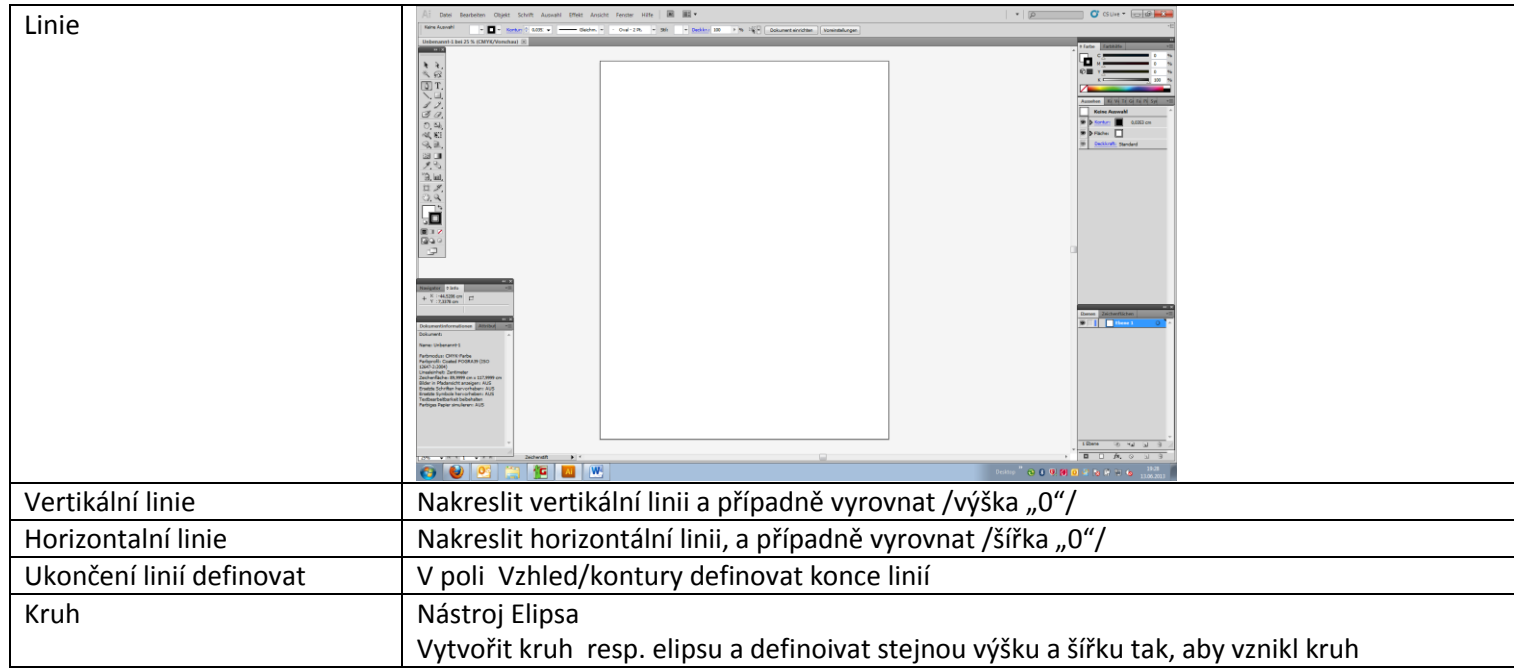

Doporučení nastavení:

Pomocná linie: 0,2 mm Obrys: 0,5 mm Švové přídavky: 0,1 mm Přeložení látky: 10 mm čára, 2 mm mezera Pro vystupňované velikosti definovat vlastní kombinace čar.

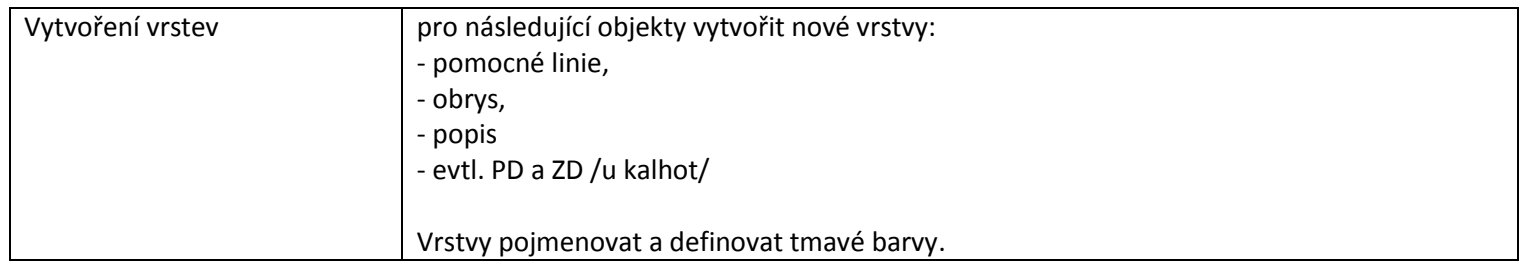

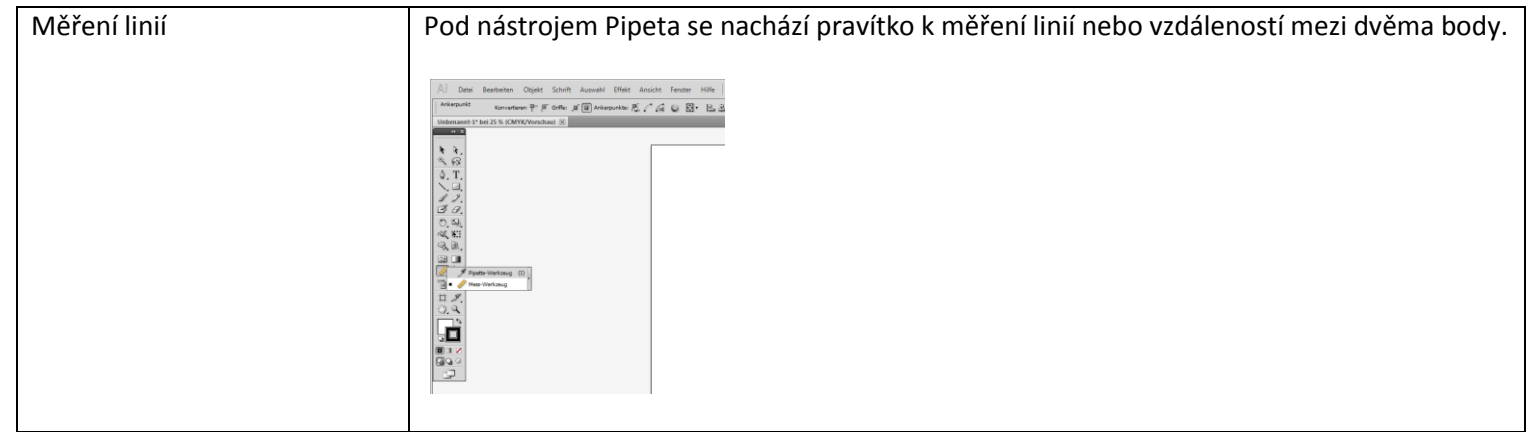

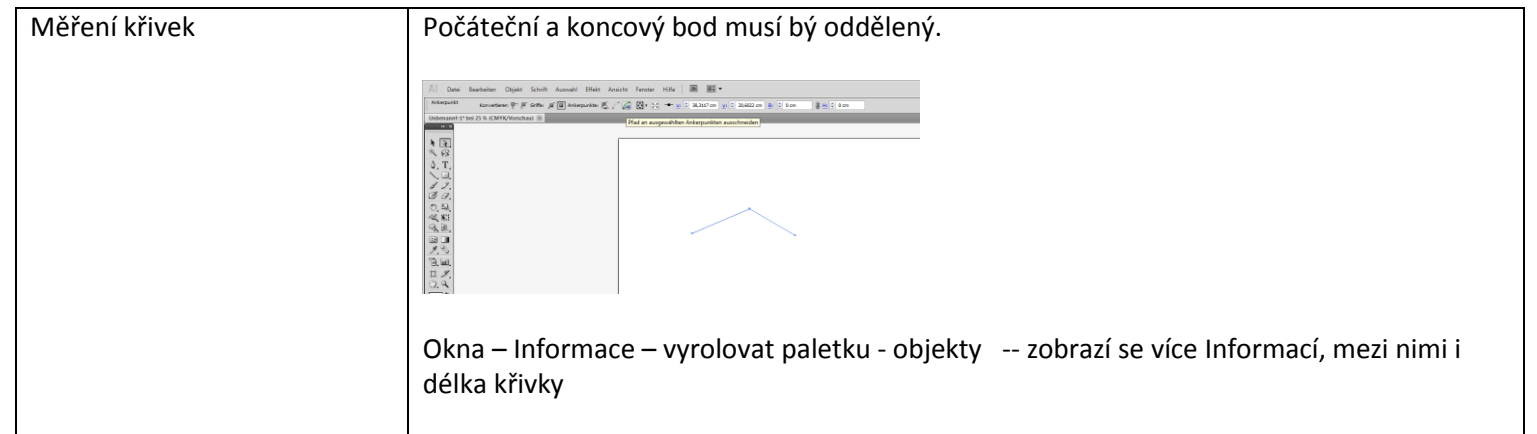

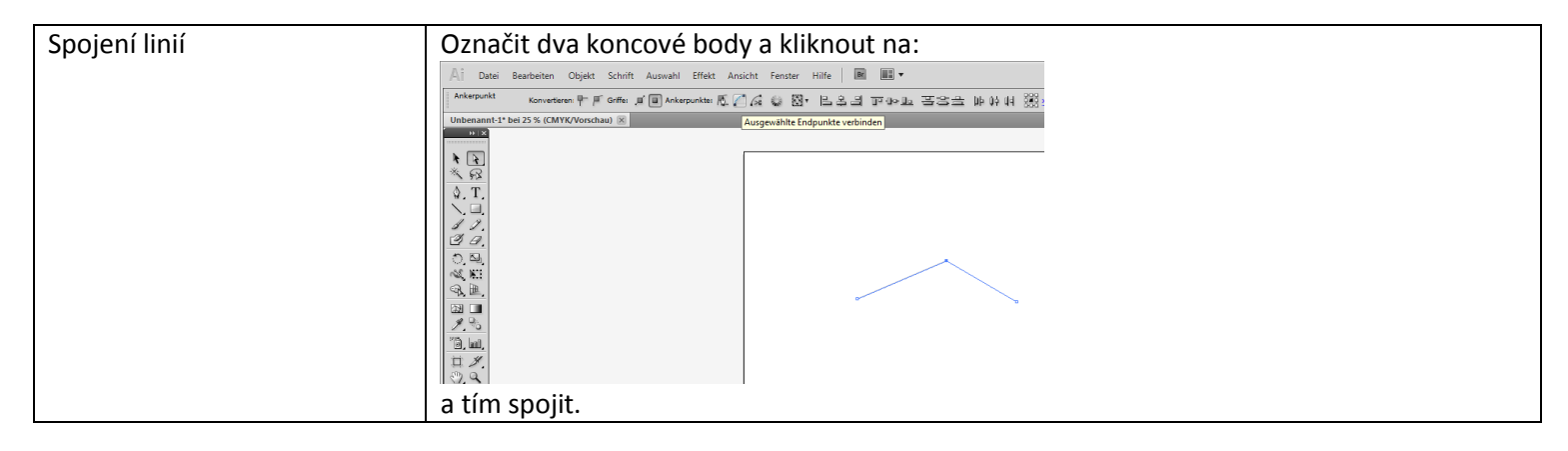

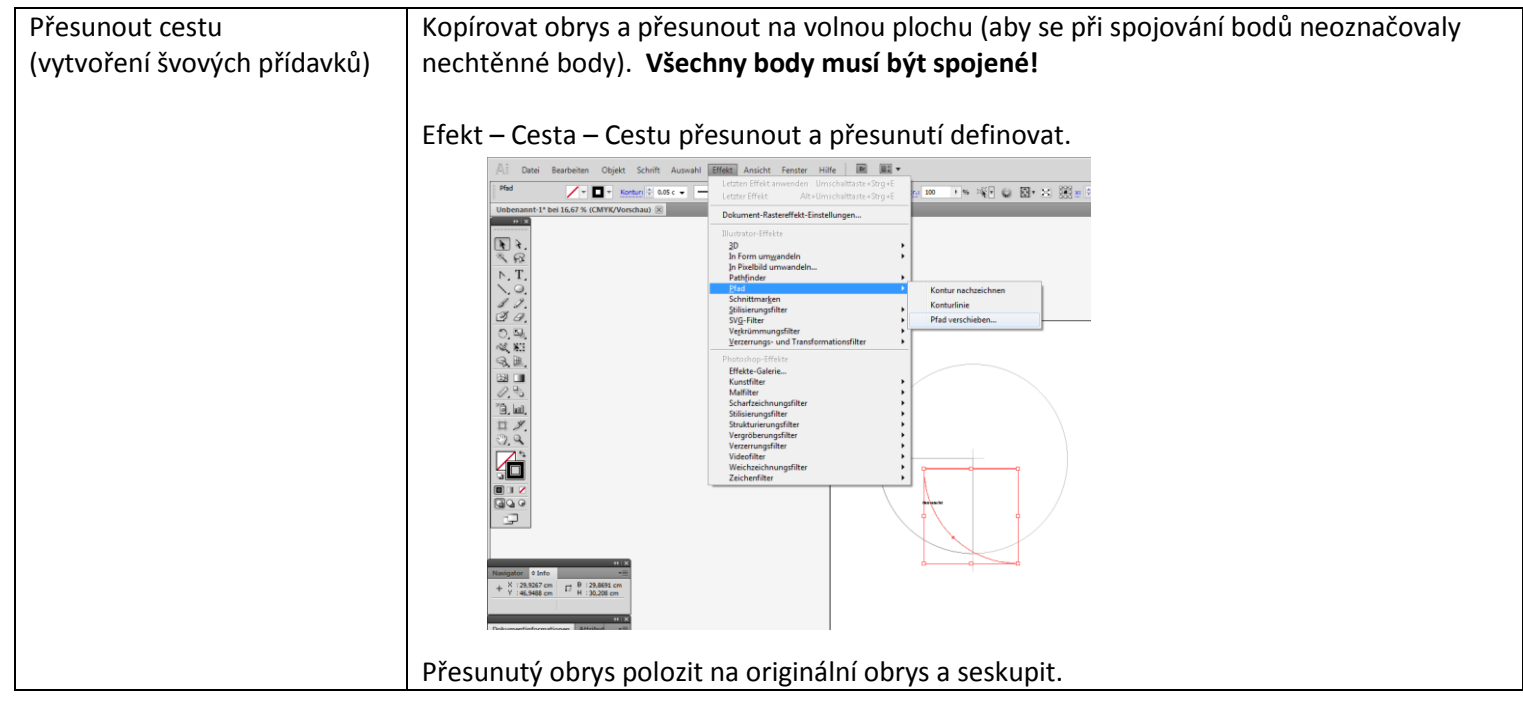

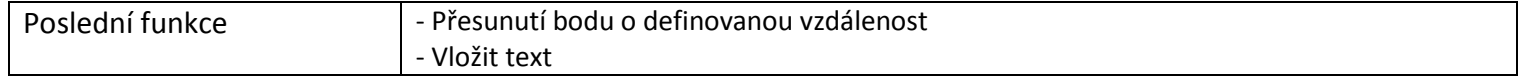

## **Úloha:**

Nakreslete následující grafiku.

Vytvořte tři vrstvy pro:

- pomocné linie,
- Obrys
- popis

Vytvořte kruh o poloměru 32cm, pomocí vertikální a horizontální linie oddělte1/4 kruhu. Změřte celkový obvod kruhu a poté obvod 3/4 kruhu.

Vytvořte švové přídavky na 3/4 kruhu.

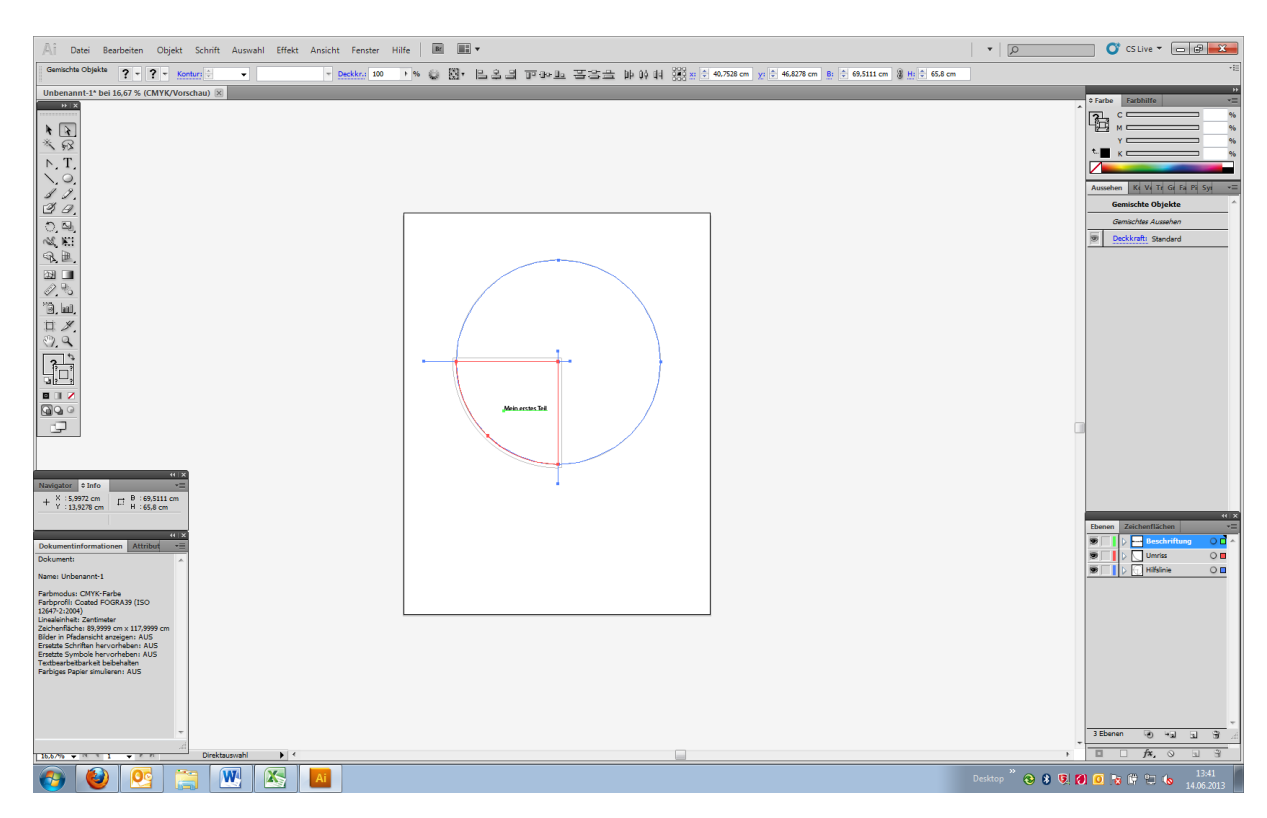